## CERS Portal Help **<http://cers.calepa.ca.gov/>**

## **How do I report a technical issue to CERS Technical Support**

## **CERS [Request Technical Assistance](https://cersapps.calepa.ca.gov/Training/Business/11293)**

To report a technical issue to CERS Technical Support, select the 'Request Technical Assistance' link located at the bottom of the page. (Please Note: You must be signed in to CERS.\*)

*\* – To sign in, select either the Business Portal Sign In or Regulator Portal Sign In link from CERS Central: <http://cers.calepa.ca.gov/> then enter your username and password into the sign in page.*

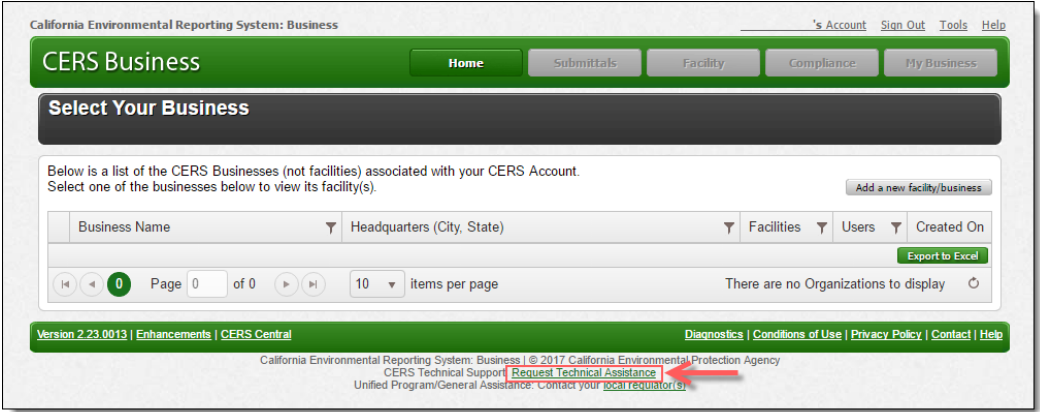

Complete the "Phone Number" and "Issue Description" fields, and then select the "Submit" button.

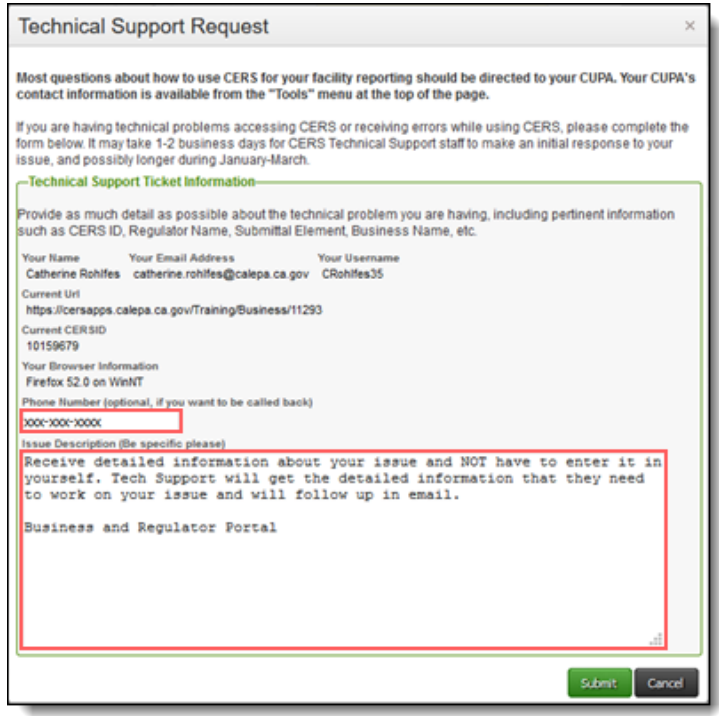

How do I report a technical issue to CERS Technical Support **Page 1** and the state of the state of the Page 1

You will then receive an email confirmation from CERS with tracking information for your Help Request.

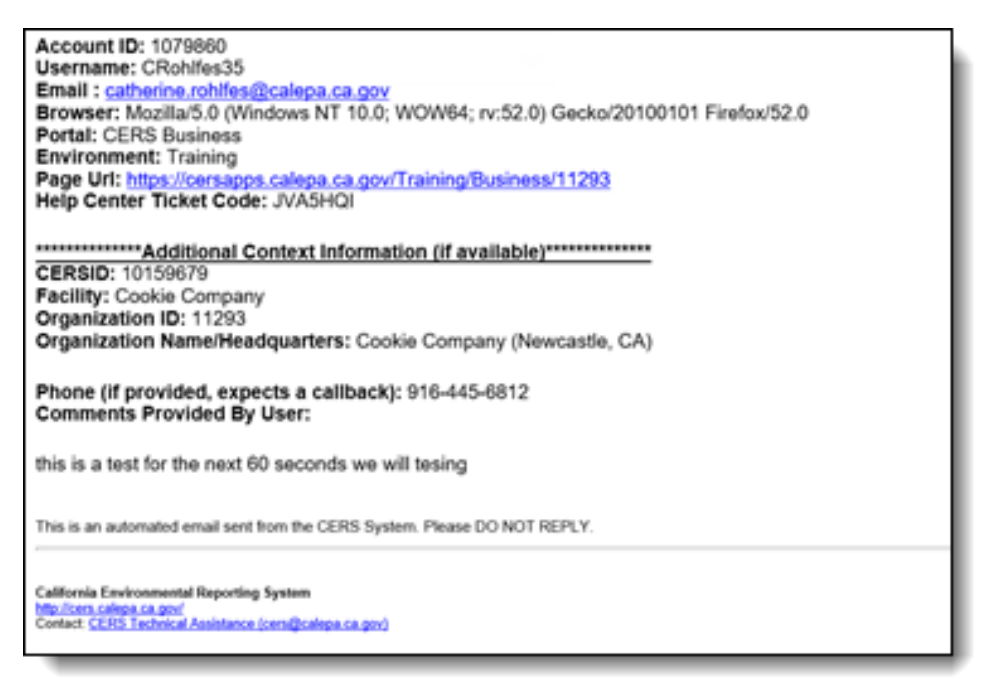

Once CERS Technical Support has reviewed, tested, and has feedback about the reported issue they will follow up in an email to you.

How do I report a technical issue to CERS Technical Support **Last Updated: 5/15/2018** Page 3